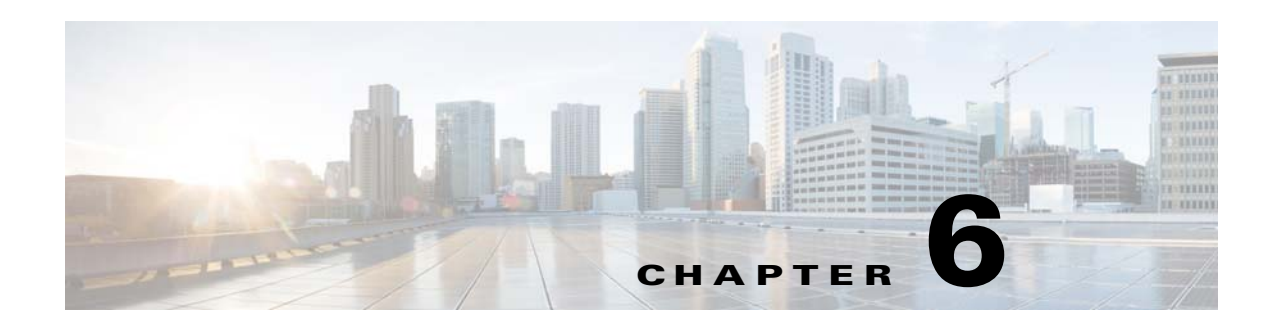

# **Forms Modules**

This chapter provides an overview of the various form modules and their functions.

- **•** [Overview of the Form Modules](#page-0-0)
- **•** [Various Form Modules](#page-0-1)

# <span id="page-0-0"></span>**Overview of the Form Modules**

The Form Container module and the Form Field modules together enable you to create forms on your mobile sites to collect data from users. You can create a form using the Form Container module and can add check boxes, drop-down lists, radio buttons, phone field, URL, field, text area, phone field and so on to the form using the various form modules.

# <span id="page-0-1"></span>**Various Form Modules**

 $\Gamma$ 

This section provides the detailed description of the following Form modules:

- [Form Container, page 6-2](#page-1-0)
- **•** [Form Checkbox, page 6-7](#page-6-0)
- **•** [Form Country Select, page 6-8](#page-7-0)
- **•** [Form Dropdown, page 6-11](#page-10-0)
- **•** [Form Email Field, page 6-12](#page-11-0)
- [Form Phone Field, page 6-13](#page-12-0)
- **•** [Form Radio Button, page 6-14](#page-13-0)
- **•** [Form TextArea, page 6-15](#page-14-0)
- [Form Text Field, page 6-16](#page-15-0)
- **•** [Form URL Field, page 6-17](#page-16-0)

Ι

### *Send documentation comments to emsp-docfeedback@cisco.com*

## <span id="page-1-0"></span>**Form Container**

The Form Container is a container module that can contain various form fields and controllers. You can drag and drop the Form Fields modules into the Form Container module to create a form. The Form Container also provides a default submit button at the end of the module.

While configuring the Form Container module, the main tasks include:

- **•** Defining a location to store the form data
- **•** Styling Content
- **•** Setting Analytical Parameters
- **•** Configuring Form Field modules

### **Prerequisites**

Before you begin to use the Form Container module, you must know the following:

- **•** The form layout that you want to create.
- **•** The form fields and controllers that you want to use in this module.

The data collected by the form can be posted on Google docs or to an external URL.

As a mobile site producer, you may require feedback from mobile users about various sites, products or services. It also helps you to build forms with a variety of fields and control options with the Form Container module.

The Form Container module enables you to build the following kinds of forms:

- **•** Contact Us
- **•** Questionnaires
- **•** Surveys
- **•** Sweepstakes
- **•** Feedback
- **•** Callback Pages (executable code that is passed as a parameter to other code)

The module offers the following use cases:

- **•** Build custom forms for collecting structured responses from users
- **•** Collect aggregated form data
- **•** Place in advertisement landing pages to collect the consumer information.

### **Configuring the Form Container Module**

To configure the Form Container module, perform the following steps:

- **Step 1** In the Modules panel, enter **Form Container**. The Form Container module appears in the Modules panel.
- **Step 2** Drag and drop the **Form Container** module into the Canvas.
- **Step 3** Drag and drop the Form Field modules into the **Form Container** module to build appropriate fields and controls for the mobile form.

- **Step 4** In the edit panel of the each Form Field module, specify the required values in the respective fields, and click *Save*.
- **Step 5** In the Edit panel of the **Form Container** module, specify the required values in the respective fields.
- **Step 6** Click **Save**.
- **Step 7** Click **Preview** to view the form you have created.

 $\begin{picture}(120,20) \put(0,0){\line(1,0){10}} \put(15,0){\line(1,0){10}} \put(15,0){\line(1,0){10}} \put(15,0){\line(1,0){10}} \put(15,0){\line(1,0){10}} \put(15,0){\line(1,0){10}} \put(15,0){\line(1,0){10}} \put(15,0){\line(1,0){10}} \put(15,0){\line(1,0){10}} \put(15,0){\line(1,0){10}} \put(15,0){\line(1,0){10}} \put(15,0){\line($ 

**Note** If the form container is empty and does not have any form field modules, it will not appear on the mobile web page.The Form Container Module displays the form only when the necessary Form Field modules are configured in the Form Container module.

The Form Container module enables you to:

- **•** Provide a Campaign Name
- **•** Provide a Form ID
- **•** Send form data to E-mail/URL
- **•** Select Time Zone

### **Form Field Modules**

I

The following are the Form Field modules that can be used in the Form Container module:

- **•** [Form Checkbox](#page-6-0)
- **•** [Form Country Select](#page-7-0)
- **•** [Form Dropdown](#page-10-0)
- **•** [Form Email Field](#page-11-0)
- **•** [Form Phone Field](#page-12-0)
- **•** [Form Radio Button](#page-13-0)
- **•** [Form Dropdown](#page-10-0)
- **•** [Form Email Field](#page-11-0)
- **•** [Form Phone Field](#page-12-0)
- **•** [Form Radio Button](#page-13-0)
- **•** [Form TextArea](#page-14-0)
- **•** [Form Text Field](#page-15-0)
- **•** [Form URL Field](#page-16-0)

## *Send documentation comments to emsp-docfeedback@cisco.com*

## **Form Container Properties**

#### **Main Properties**

The Main properties enable you to specify the basic properties of the module. The following is the list of Form Container Main properties.

**Table 6-1 Main Properties**

| <b>Property</b>                       | <b>Description</b>                                                                                                    |
|---------------------------------------|----------------------------------------------------------------------------------------------------|
| Campaign Name                         | An appropriate name in the Campaign Name field.<br>The name you specify is used to identify the<br>campaign in the database.                                                                                                    |
|                                       | <b>Note</b><br>If this field is left blank, an error message<br>'Form Container: Module not configured'<br>appears on the canvas area.                                                                                                    |
| Form ID                               | A unique ID in the Form ID field to identify the<br>form in the database.                                                                                                    |
|                                       | This property is mandatory. By default, all forms<br>are stored in the Cisco database under auto<br>generated IDs. This property enables you to<br>specify an ID for each form. In case, multiple<br>forms are part of one campaign, the ID helps you<br>identify a form. |
| Send form data to E-mail              | To send the form data to an e-mail ID.                                                                                                    |
| Sender's E-mail Id                    | The e-mail ID to which the data is to be sent.                                                                                                    |
| E-mail Id                             | The e-mail ID from which the data is to be sent.                                                                                                    |
| Post form data to external URL        | To post data to a external URL.                                                                                                    |
| <b>External Post URL address</b>      | The external URL address to which the data is to<br>be posted.                                                                                                    |
| Expire Form on Specific Date          | To expire the form on a specific date.                                                                                                    |
| Expiry Date for the form              | The expiry date for the form under Expiry Date<br>for the form field.                                                                                                    |
|                                       | This field is optional. The form automatically<br>expires on the mentioned date.                                                                                                    |
|                                       | <b>Note</b><br>An expired form shows a message that<br>indicates the form has expired.                                                                                                    |
| Select Time zone                      | The time zone required.                                                                                                    |
|                                       | The form expiry date is based on the time zone<br>you select.                                                                                                    |
| After form submission navigate to URL | To lead the user to a URL after the form<br>submission.                                                                                                    |

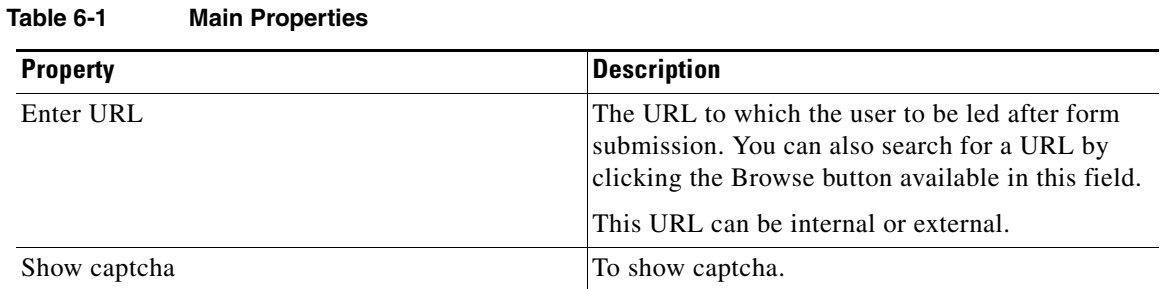

#### **Background Properties**

The Background properties enable you to specify the background properties of the form container. The following is the list of Form Container Background properties.

#### **Table 6-2 Background Properties**

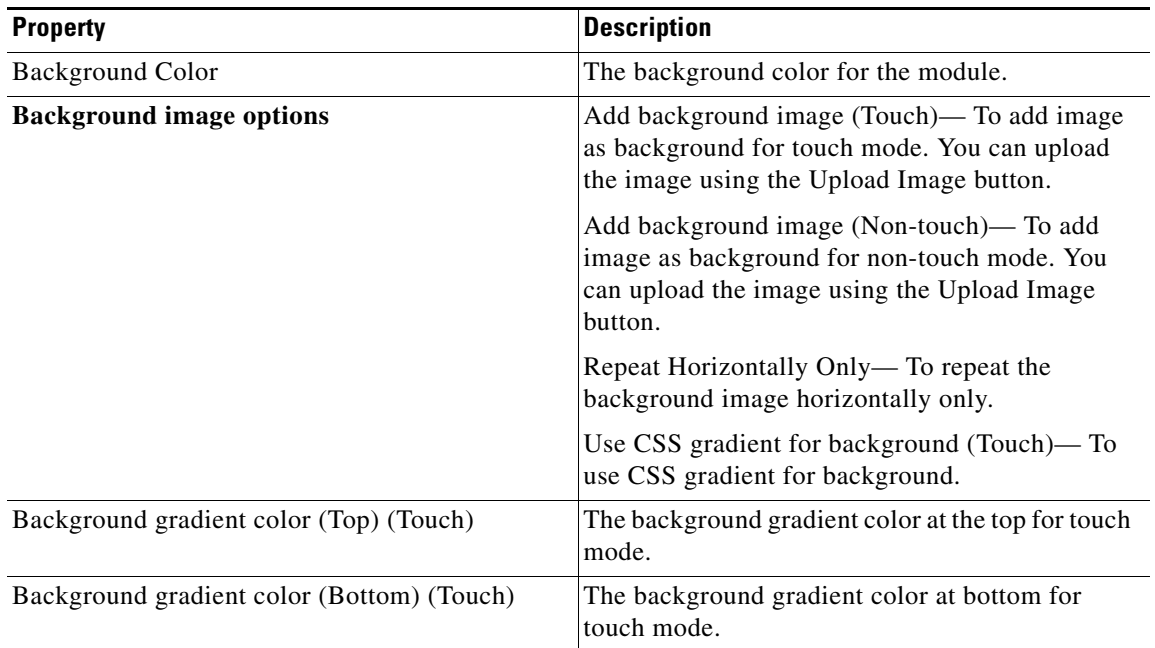

#### **Border Properties**

 $\overline{\phantom{a}}$ 

The Border properties enable you to specify the border properties for this module. The following is the list of Form Container Border properties..

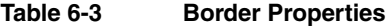

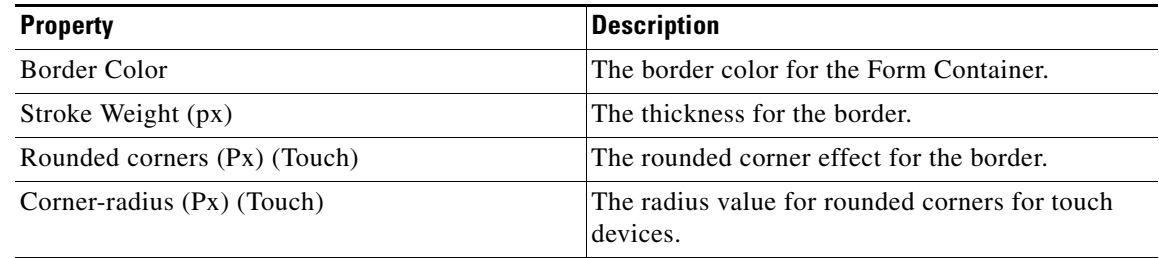

## *Send documentation comments to emsp-docfeedback@cisco.com*

### **Padding and Margin Properties**

The Padding and Margin properties enable you to specify the padding and margin values. The following is the list of Form Container Padding and Margin properties.

**Table 6-4 Padding and Margin Properties**

| <b>Property</b>           | <b>Description</b>                                                                                     |
|---------------------------|----------------------------------------------------------------------------------------------------|
| Padding (Px) (Touch)      | The space that you want to leave between the<br>content and the module boundary for touch mode.        |
| Padding (Px) (Non-touch)  | The space that you want to leave between the<br>content and the module boundary for non-touch<br>mode. |
| Margin $(Px)$ (Touch)     | The space between the module boundary and the<br>sides of device screen for touch mode.                |
| Margin $(Px)$ (Non-touch) | The space between the module boundary and the<br>sides of device screen for non-touch mode.            |

## <span id="page-6-0"></span>**Form Checkbox**

The Form Checkbox module enables you to add check boxes to the form created using the Form Container.

## **Form Checkbox Properties**

### **Main Properties**

 $\overline{\phantom{a}}$ 

The Main properties enable you to specify the check box properties. The following is the list of Form Checkbox Main properties.

| <b>Property</b>                        | <b>Description</b>                                                                                                    |
|----------------------------------------|----------------------------------------------------------------------------------------------------|
| Checkboxes label                       | The label for the checkboxes. The default is<br>"Select option".                                                                                                    |
| Unique Form Field ID (Used as XML Tag) | The unique ID that can be used to identify the set<br>of check boxes, which the user uses to provide<br>input data into the form.                                                                                                    |
|                                        | This property is optional. By default, an ID is<br>auto-generated for the check box set. However,<br>you can specify an ID of your choice, if you<br>submit the data to an external database or while<br>generating the XML output of form data. |
| Add Checkbox                           | To add additional check boxes on the form and<br>specify the text for each checkbox.<br>By default, the module provides three check                                                                                                    |
|                                        | boxes.                                                                                                    |
| Make this Field Mandatory              | To make check boxes mandatory fields for the<br>user.                                                                                                    |

**Table 6-5 Main Properties**

## *Send documentation comments to emsp-docfeedback@cisco.com*

## <span id="page-7-0"></span>**Form Country Select**

The Form Country Select module enables you to add the country select option to the form created using the Form Container module.

## **Form Country Select Properties**

#### **Main Properties**

The Main properties enable you to specify the basic module details. The following is the list of Form Country Select Main properties.

| <b>Property</b>                                           | <b>Description</b>                                                                                                    |
|-----------------------------------------------------------|----------------------------------------------------------------------------------------------------|
| Dropdown - country label                                  | The label for the drop-down list of countries.                                                                                                    |
| Unique Form ID (Used as XML Tag)                          | The unique ID that can be used to identify the<br>drop-down that the user uses to provide input data<br>into the form.                                                                                                    |
|                                                           | This property is optional. By default, an ID is<br>auto-generated for the drop-down. However, you<br>can specify an ID of your choice, if you submit the<br>data to an external database or while generating<br>the XML output of form data. |
| Default Text in Dropdown _ country                        | The default text that appears above the list of<br>countries in the drop-down area.                                                                                                    |
|                                                           | The default text the module displays is "Select".                                                                                                    |
| Populate dropdown list with                               | The details of the countries that must appear in the<br>drop-down list.                                                                                                    |
|                                                           | Default list of countries—Displays the<br>$\bullet$<br>default list of countries. This list is only<br>visible in runtime.                                                                                                    |
|                                                           | Custom list of countries— Displays the<br>$\bullet$<br>custom list of countries. You can create the<br>custom list of countries using the Add<br>Country button.                                                                             |
| <b>Add Country</b>                                        | To add the name of a country to the list.                                                                                                    |
| Alphabetically sort links (only applicable in<br>runtime) | To sort the country list alphabetically in runtime.                                                                                                    |
| Make this field Mandatory                                 | To make this field mandatory for the user.                                                                                                    |

**Table 6-6 Main Properties**

### **Form Date Selector**

The Form Date Selector module enables you to add a Date Selector option to a form created using the Form Container module.

## **Form Date Selector Properties**

#### **Main Properties**

The Main properties enable you to specify the basic date selector details. The following is the list of Form Date Selector Main properties.

| <b>Property</b>                        | <b>Description</b>                                                                                                    |
|----------------------------------------|----------------------------------------------------------------------------------------------------|
| Select Language                        | The language in which the month is to be.<br>displayed.                                                                                                    |
|                                        | Language support applies only for names of the<br>month.                                                                                                    |
| Date Selector label                    | The label for the text area on the form. The default<br>is "Choose date".                                                                                                    |
| Unique Form Field ID (Used as XML Tag) | The unique ID that can be used to identify the date<br>selector, which the user uses to input date into the<br>form.                                                                                                    |
|                                        | This property is optional. By default, an ID is<br>auto-generated for the text area. However, you can<br>specify an ID of your choice if you submit the data<br>to an external database or while generating the<br>XML output of form data. |
| Select Time Zone                       | The time zone required.                                                                                                    |

**Table 6-7 Main Properties**

#### **Layout Properties**

 $\Gamma$ 

The Layout properties enable you to specify the layout details. The following is the list of Form Date Selector Layout properties.

**Table 6-8 Layout Properties**

| <b>Property</b> | Description                                                                                              |
|-----------------|----------------------------------------------------------------------------------------------------|
| Choose layout   | The appropriate layout for touch and non-touch<br>devices.                                               |
|                 | Date selection dropdown—The Date selection<br>drop-down displays on both touch and non-touch<br>devices. |
|                 | Date picker calendar (Touch only)—The Date<br>picker displays only on touch devices.                     |

## *Send documentation comments to emsp-docfeedback@cisco.com*

### **Date Range Properties**

The Date Range properties enable you to specify the date range details. The following is the list of Form Date Selector Date Range properties.

**Table 6-9 Date Range Properties**

| <b>Property</b>                                                                   | <b>Description</b>                                                                                                 |
|-----------------------------------------------------------------------------------|----------------------------------------------------------------------------------------------------|
| Choose type of date range applicable for<br>displaying dates in dropdown/calendar | The type of date range applicable for displaying<br>dates in drop-down and calendar. The options<br>available are: |
|                                                                                   | Relative date range                                                                                                |
|                                                                                   | Fixed date range                                                                                                   |
|                                                                                   | By default, "Relative date range" is selected.                                                                     |
| Relative date range options                                                       | The expected dates under Before today's date and<br>After today's date, in the years, months, and days<br>fields.  |
| Fixed date range options                                                          | The expected dates under From and To, in the<br>years, months, and days fields.                                    |

## <span id="page-10-0"></span>**Form Dropdown**

The Form Drop-down module enables you to add a drop-down option to a form created using the Form Container.

## **Form Dropdown Properties**

### **Main Properties**

 $\overline{\phantom{a}}$ 

The Main properties enable you to specify the drop-down details. The following is the list of Form Dropdown Main properties.

| <b>Property</b>                        | <b>Description</b>                                                                                                    |
|----------------------------------------|----------------------------------------------------------------------------------------------------|
| Dropdown label                         | The name that you want to use for the drop-down<br>list.                                                                                                    |
|                                        | If no name is specified, the drop-down<br>automatically occupies the space meant for the<br>drop-down label.                                                                                                    |
| Unique Form Field ID (Used as XML Tag) | The unique ID that can be used to identify the<br>drop-down that the user uses to provide input<br>data.                                                                                                    |
|                                        | This field is optional. By default, an ID is<br>auto-generated for the drop-down. However, you<br>can specify an ID of your choice, if you submit the<br>data to an external database or while generating<br>the XML output of form data. |
| Default Text in Dropdown               | The default text for drop-down.                                                                                                    |
| Add Option                             | To add additional option fields and to specify the<br>text you want to display for each option.                                                                                                    |
|                                        | By default, the module provides three option<br>fields.                                                                                                    |
| Make this field Mandatory              | To make the drop-down a mandatory field for the<br>user.                                                                                                    |

**Table 6-10 Main Properties**

## *Send documentation comments to emsp-docfeedback@cisco.com*

## <span id="page-11-0"></span>**Form Email Field**

The Form Email Field module enables you to add an e-mail field to a form created using the Form Container.

## **Form Email Field Properties**

#### **Main Properties**

The Main properties enable you to specify the e-mail field details The following is the list of Form Email Field Main properties.

| <b>Property</b>                        | <b>Description</b>                                                                                                    |
|----------------------------------------|----------------------------------------------------------------------------------------------------|
| Email Field label                      | The label for the E-mail field.                                                                                                    |
| Unique Form Field ID (Used as XML Tag) | The unique ID that can be used to identify the<br>E-mail field, which the user uses to provide input<br>data into the form.                                                                                                    |
|                                        | This property is optional. By default, an ID is<br>auto-generated for the field. However, you can<br>specify an ID of your choice, if you submit the<br>data to an external database or while generating<br>the XML output of form data. |
| Make this field Mandatory              | To make the E-mail field mandatory for the user.                                                                                                    |

**Table 6-11 Main Properties**

## <span id="page-12-0"></span>**Form Phone Field**

The Form Phone Field module enables you to add a phone field to a form created using the Form Container module.

## **Form Phone Field Properties**

### **Main Properties**

 $\overline{\phantom{a}}$ 

The Main properties enable you to specify the phone field details. The following is the list of Form Phone Field Main properties.

| <b>Property</b>                        | <b>Description</b>                                                                                                    |
|----------------------------------------|----------------------------------------------------------------------------------------------------|
| Phone field label                      | The label for the phone field.                                                                                                    |
| Unique Form Field ID (Used as XML Tag) | The unique ID that can be used to identify the<br>phone field, which the user uses to provide input<br>data into the form.                                                                                                    |
|                                        | This property is optional. By default, an ID is<br>auto-generated for the field. However, you can<br>specify an ID of your choice, if you submit the<br>data to an external database or while generating<br>the XML output of form data. |
| Make this field Mandatory              | To make the phone field mandatory for the user.                                                                                                    |

**Table 6-12 Main Properties**

## *Send documentation comments to emsp-docfeedback@cisco.com*

## <span id="page-13-0"></span>**Form Radio Button**

**Various Form Modules**

The Form Radio button module enables you to add a radio button option to a form created using the Form Container module.

## **Form Radio Button Properties**

#### **Main Properties**

The main properties enable you to specify the radio button details. The following is the list of Form Radio Button Main properties.

| <b>Property</b>                        | <b>Description</b>                                                                                                    |
|----------------------------------------|----------------------------------------------------------------------------------------------------|
| Radio buttons label                    | A label for the set of radio buttons you want to add<br>to the form. The default is "Select option".                                                                                                    |
| Unique Form Field ID (Used as XML Tag) | The unique ID that can be used to identify the set<br>of radio buttons, which the user uses to input data<br>into the form.                                                                                                    |
|                                        | This property is optional. By default, an ID is<br>auto-generated for the radio buttons. However,<br>you can specify an ID of your choice, if you<br>submit the data to an external database or while<br>generating the XML output of form data. |
| + Add radio button                     | To add additional radio buttons to the form and<br>specify the text for each.                                                                                                    |
|                                        | By default, the module provides three radio<br>buttons.                                                                                                    |
| Make this Field Mandatory              | To make the radio buttons field mandatory field<br>for the user.                                                                                                    |

**Table 6-13 Main Properties**

## <span id="page-14-0"></span>**Form TextArea**

The Form TextArea module enables you to add a text area to a form created using the Form Container.

## **Form Textarea Properties**

### **Main Properties**

 $\overline{\phantom{a}}$ 

The main properties enable you to specify the text area details. The following is the list of Form Textarea Main properties.

| <b>Property</b>                        | <b>Description</b>                                                                                                    |
|----------------------------------------|----------------------------------------------------------------------------------------------------|
| Text area label                        | The label for the text area on the form. The default<br>is "Enter details".                                                                                                    |
| Unique Form Field ID (Used as XML Tag) | The unique ID to identify the Text Area field that<br>the user uses to provide input text into the form.                                                                                                    |
|                                        | This property is optional. By default, an ID is<br>auto-generated for the text area. However, you can<br>specify an ID of your choice, if you submit the<br>data to an external database or while generating<br>the XML output of form data. |
| Make this Field Mandatory              | To make the Text Area field a mandatory field for<br>the user.                                                                                                    |
| <b>Minimum Characters</b>              | The minimum number of characters that the user<br>must enter in the text field for the input text to be<br>accepted by the form.                                                                                                    |
| Maximum Characters                     | The maximum number of characters the user can<br>provide input in the field.                                                                                                    |
|                                        | The maximum number of characters that the user<br>can type in the Text Area is 300.                                                                                                    |

**Table 6-14 Main Properties**

## *Send documentation comments to emsp-docfeedback@cisco.com*

## <span id="page-15-0"></span>**Form Text Field**

The Form Text Field module enables you to add a text field to a form created using the Form Container.

## **Form Text Field Properties**

### **Main Properties**

The Main properties enable you to specify the text field details. The following is the list of Form Text Field Main properties.

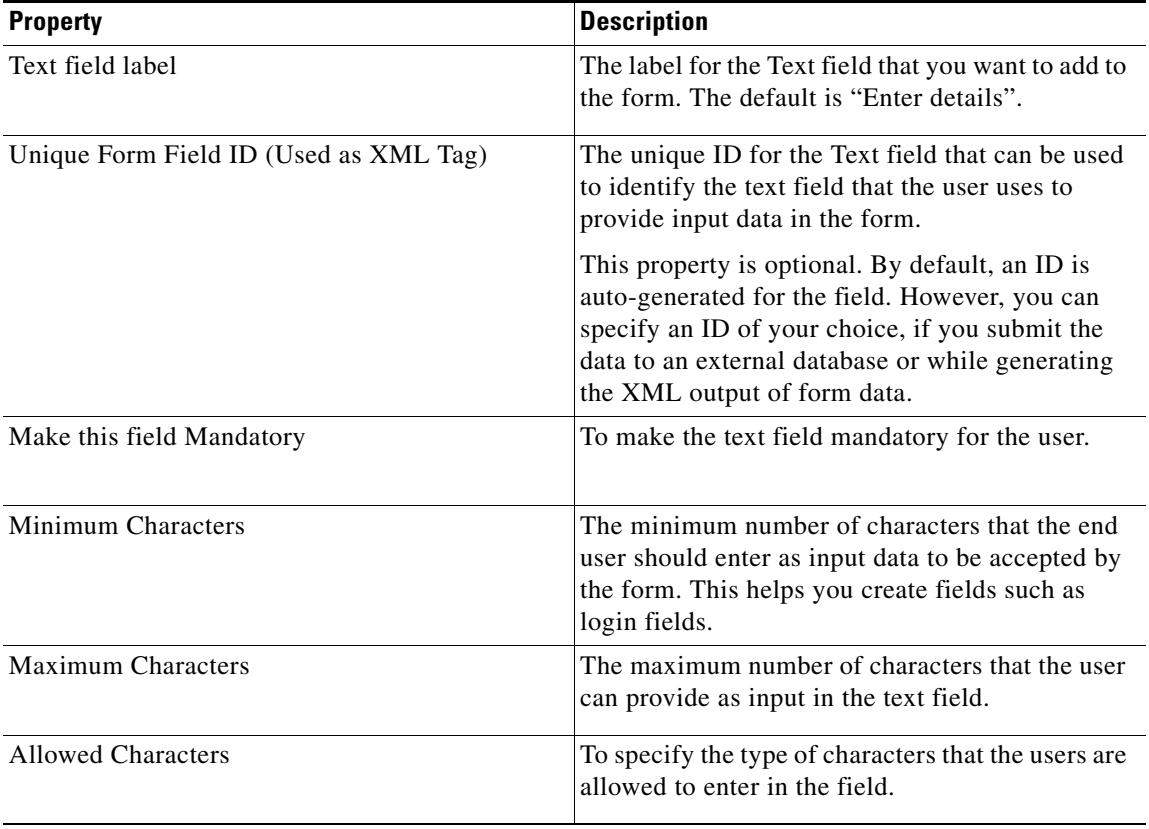

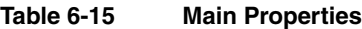

## <span id="page-16-0"></span>**Form URL Field**

The Form URL Field module enables you to add a URL field to a form created using the Form Container.

## **Form URL Field Properties**

#### **Main Properties**

The main properties enable you to specify the URL field details.. The following is the list of Form URL Field Main properties.

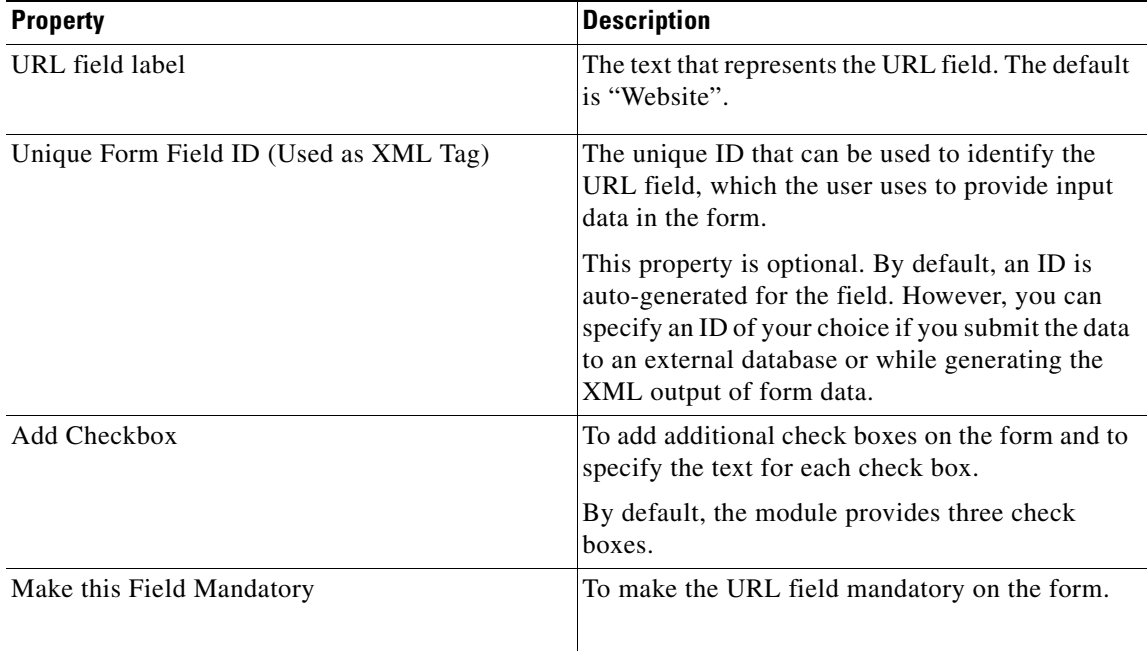

#### **Table 6-16 Main Properties**

#### **Validation Messages Properties**

 $\Gamma$ 

The Validation Messages properties enable you to specify the validation error messages for the URL. The following is the list of Form URL Field Validation Message properties.

#### **Table 6-17 Validation Messages Properties**

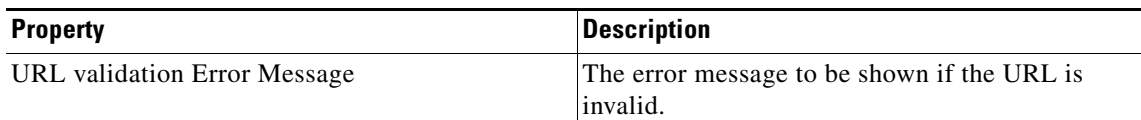

 $\mathsf I$ 

*Send documentation comments to emsp-docfeedback@cisco.com*